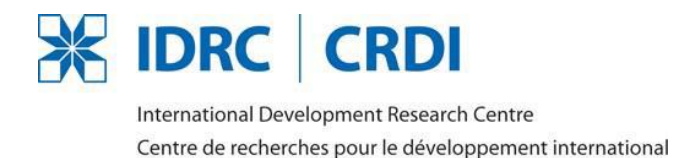

**IDRC Research Awards 2016 Checklist**

# **Please note: Only online applications are accepted**

### **HOW TO APPLY**

Use this link<https://ra-br-competition.fluidreview.com/> to access the online application system and submit a complete application by 4:00 pm EST the day of the deadline. Incomplete and late applications will NOT be considered.

**After the deadline, members of the selection committees will do a preliminary evaluation. Only shortlisted candidates will be required to provide the following documents.**

**IF shortlisted, these are the required documents you will have to submit:** 

#### **Documents to be submitted**

•Proof of citizenship or permanent residency •Official transcripts from your most recent completed degree AND of your current program (if applicable) •Confirmation of registration in a master's program (if applicable) •Curriculum Vitae

#### **References**

Shortlisted candidates will receive an e-mail informing them they have been shortlisted and instructing them to log in and provide further information. They will be required to provide names and contact information of two academic references. Once done, these contacts will automatically receive an e-mail notification with instructions on how to complete an online reference form.

We recommend that you notify your references of this process.

# **Official Transcripts**

Shortlisted candidates will be required to upload scanned copies of original or notarized/certified transcripts from your most recent completed degree **AND** of your current program, even if not completed. (Note: Web transcripts or Academic History are not recognized as official transcripts.)

If you are a citizen of a developing country and cannot send the requested transcripts, please upload a scanned signed letter on official letterhead from the university confirming the degree and the marks obtained.

# **Proof of Citizenship/Permanent Residency**

Shortlisted candidates will be required to upload scanned copies of any of the following documents: current passport, birth certificate, or Canadian Permanent Resident Card.

### **Instructions for Uploading Scanned Documents**

To minimize the number of files uploaded, we require that all documents with multiple pages be merged into one file. For example, a transcript of 6 pages should be uploaded as one merged file, **not** six separate images.

Some scanners will do this automatically. However, if yours does not, there are manual methods of doing so with Adobe Acrobat, Microsoft Word, or other software programs. While IDRC cannot provide instructions, solutions are available on the Internet.

If you are unable to merge your documents and they must be uploaded separately, please use the 'Add document' option on the right hand side of your page. This will allow you to download one more document only.

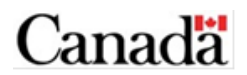